# $\overline{G}D$ R manager ログイン □ ID保存 | ID パスワードを忘れた方 © GOLFZON. All rights reserved

#### 目次

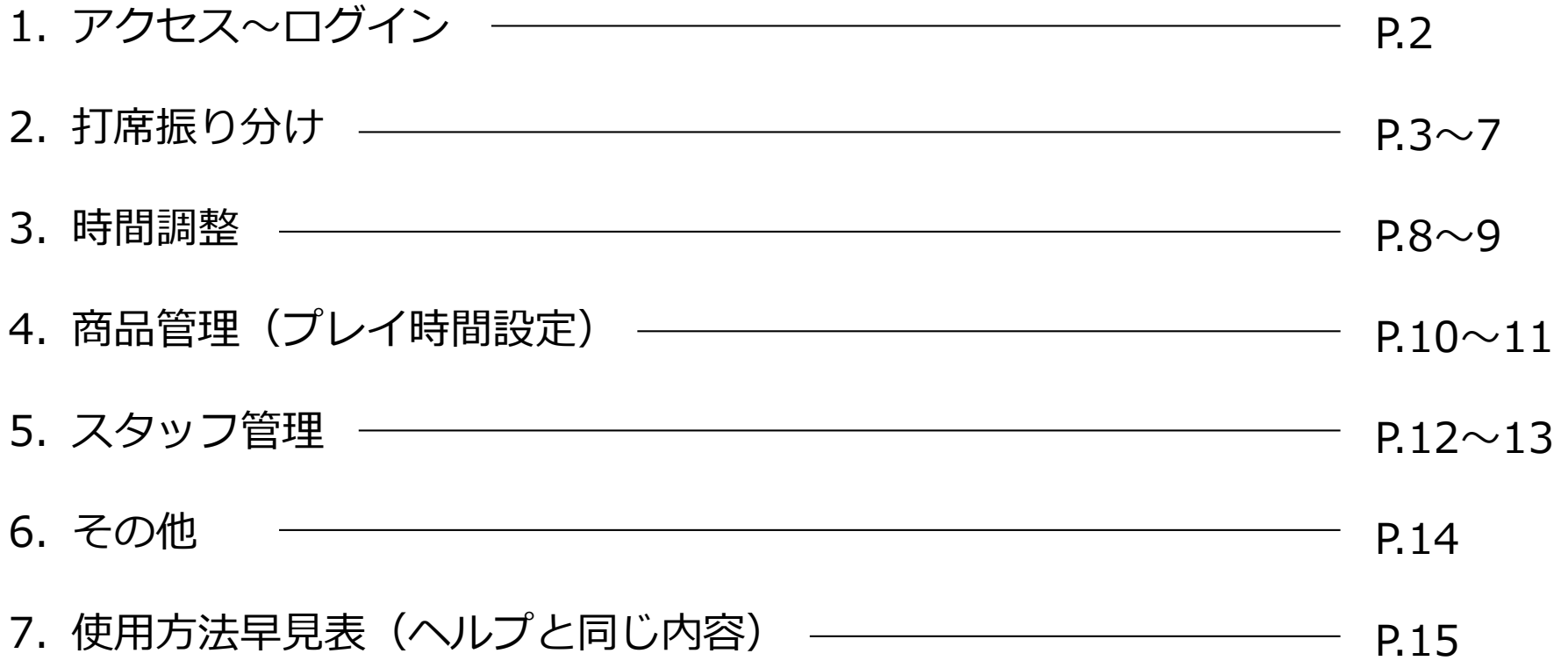

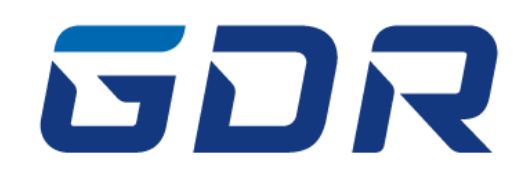

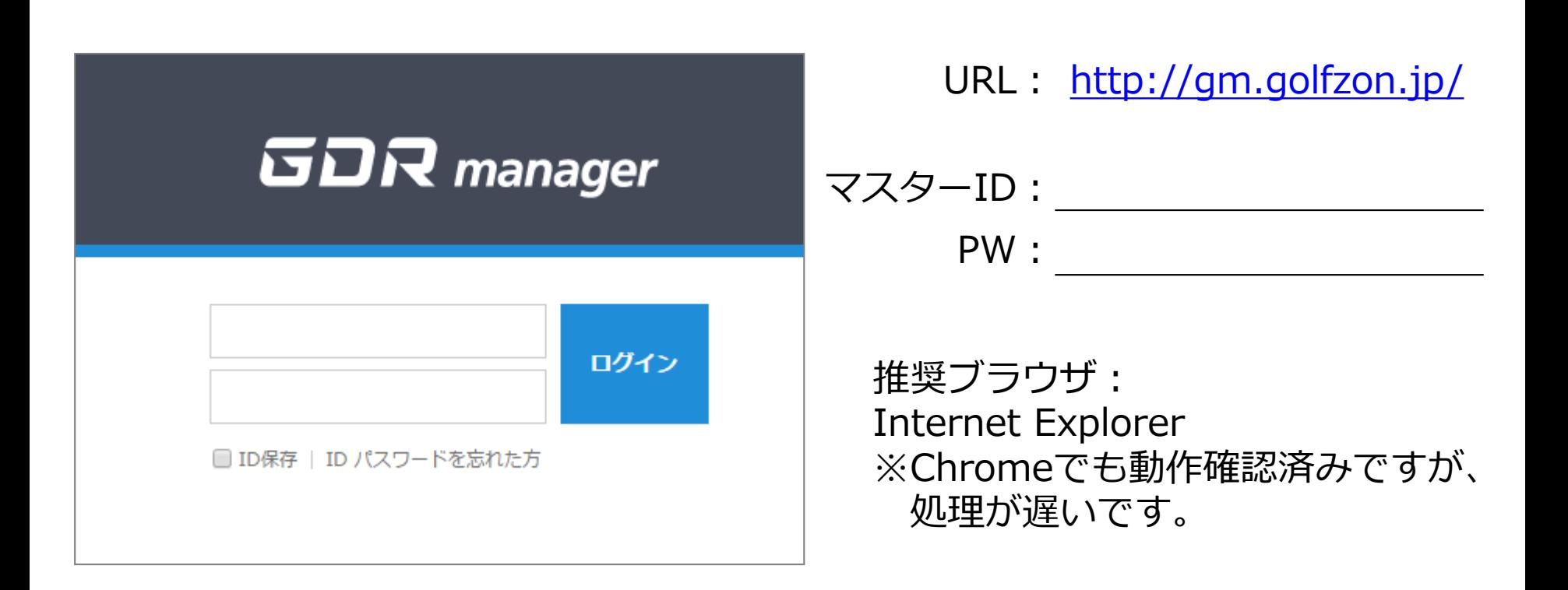

※**ID/PW 問い合わせは0120-395-398(サポ**ー**トセンタ**ー**)**

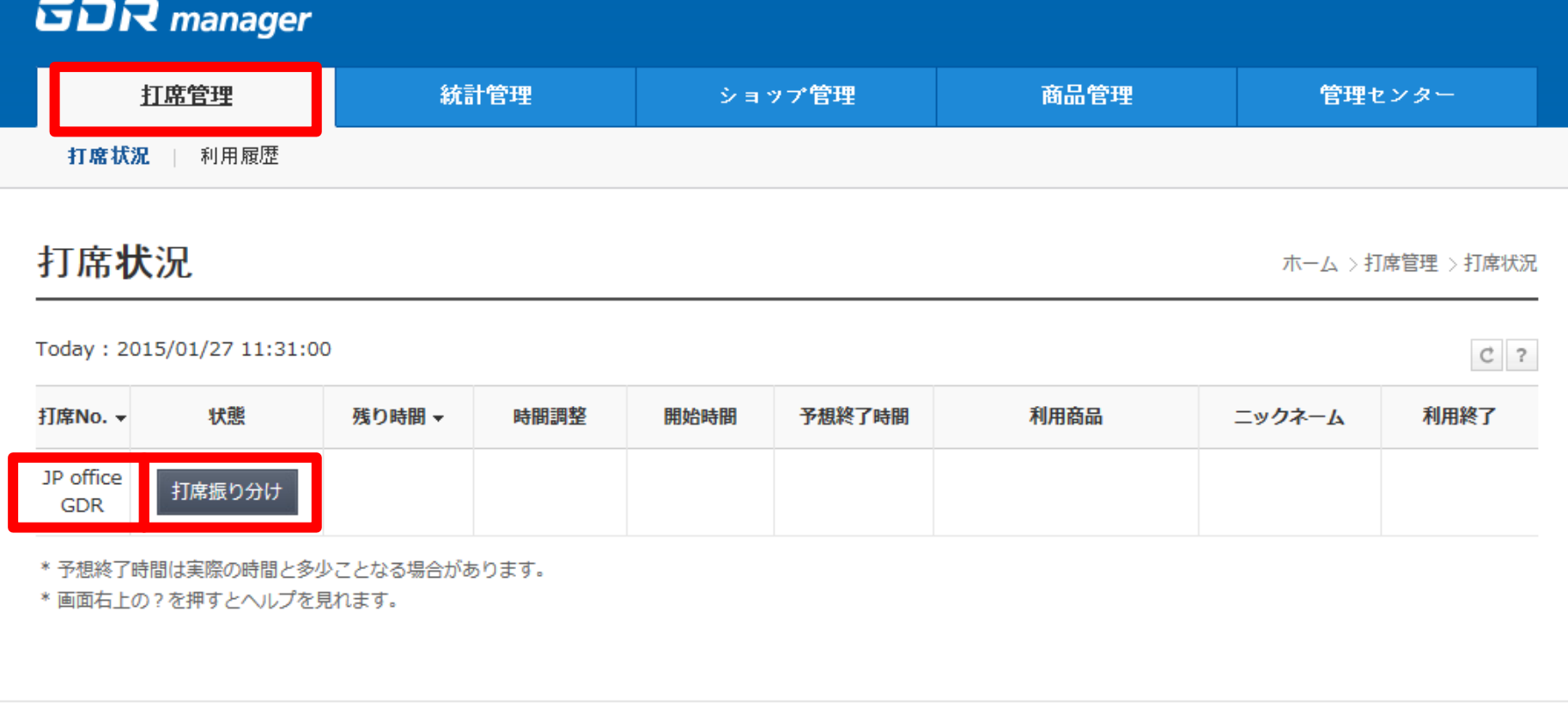

#### ログイン後、打席管理をクリック ⇒「打席番号」を確認して、「打席振り分け」を選択します。

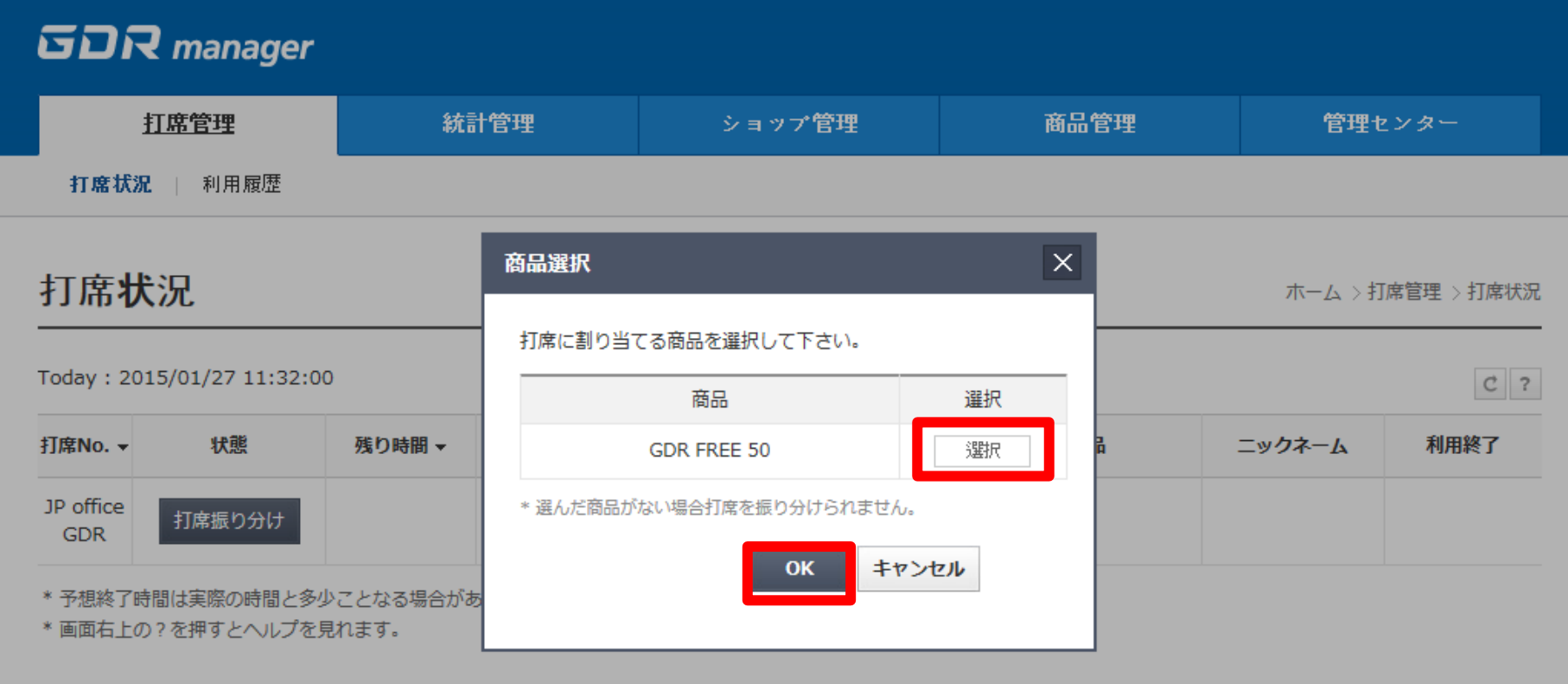

#### 「選択」を押し、「OK」してください。

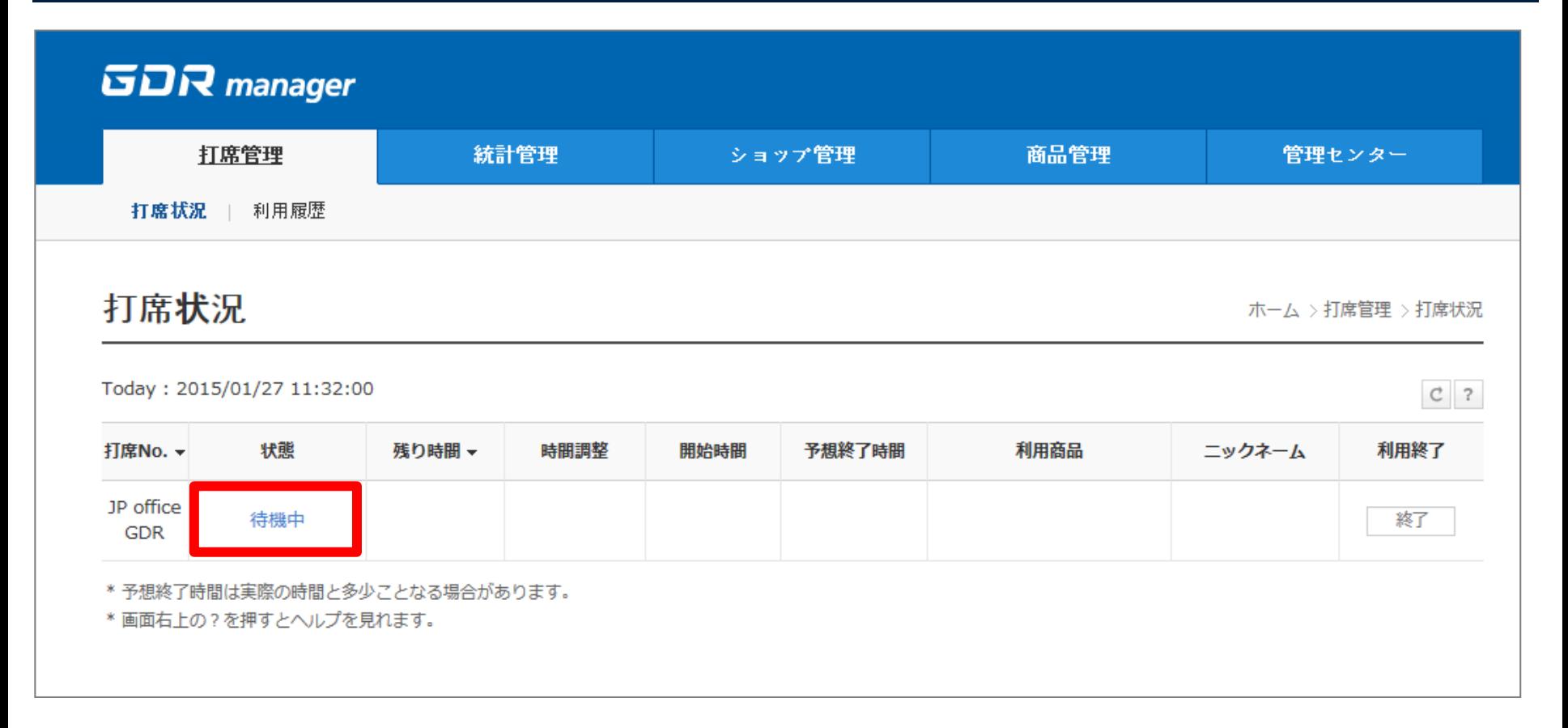

打席の状態が「待機中」に変わりました。お客様のログインを待っている状態です。

シミュレーターには、「(打席名)に振り分けられました、利用を開始しますか?」 と表示されているので、お客様には「OK」を選択したあと、 ログインカードでログインしていただくようご案内してください。

#### **GDR** manager

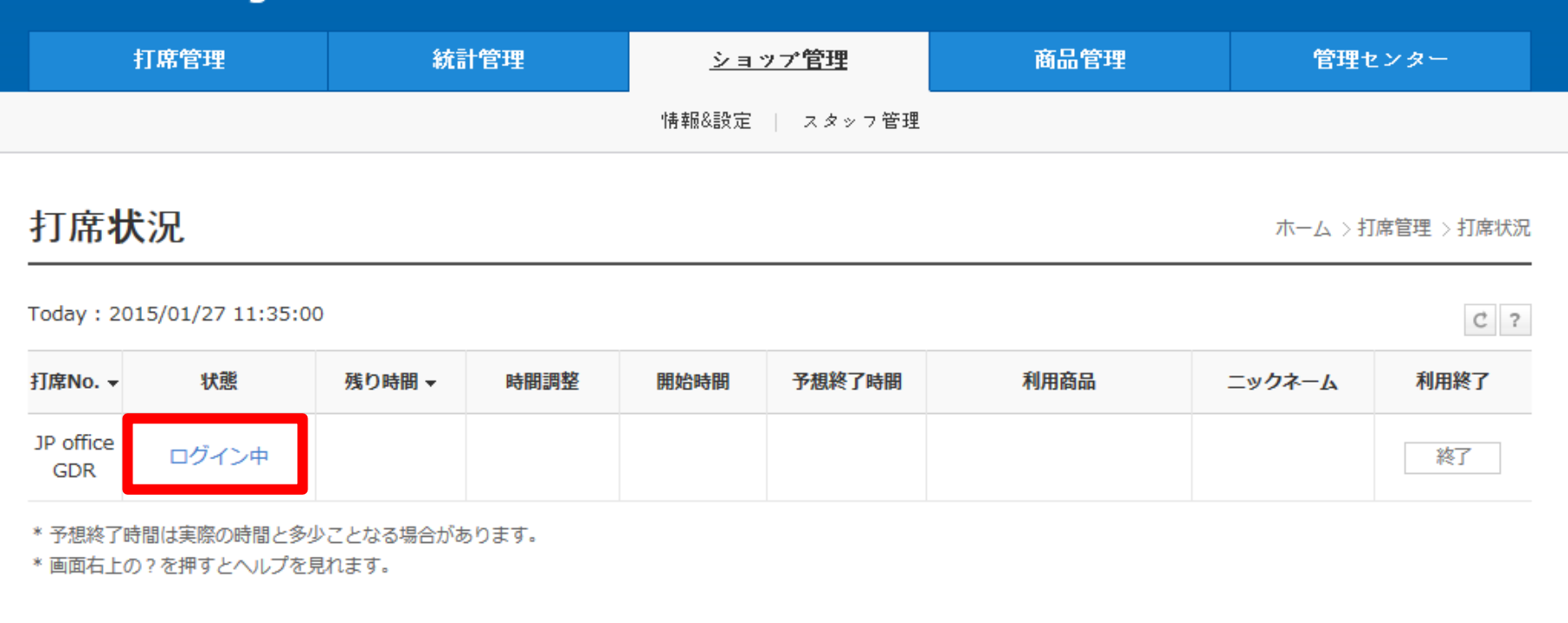

打席の状態が「ログイン中」に変わりました。 ログインは完了していますが、利用を開始していない状態です。

お客様が利用を開始、または、5分経過すると自動で練習時間が開始します。

#### **GDR** manager 打席管理 統計管理 商品管理 ショップ管理 管理センター 打席状況 □ 利用履歴 打席状況 ホーム >打席管理 >打席状況 Today: 2015/01/27 11:36:00  $C$  ? 打席No. -状態 残り時間 ▼ 時間調整 予想終了時間 利用商品 ニックネーム 利用終了 開始時間 JP office 利用中 終了 49分 ◆調整 11:33  $12:23$ **GDR FREE 50** ゲスト **GDR** \* 予想終了時間は実際の時間と多少ことなる場合があります。

\* 画面右上の?を押すとヘルプを見れます。

お客様が利用を開始、または、5分経過したため、 打席の状態が「利用中」に変わりました。

残り時間、開始時間、予想終了時間、利用者のニックネームが表示されます。

#### **3. 時間調整**

#### **GDR** manager

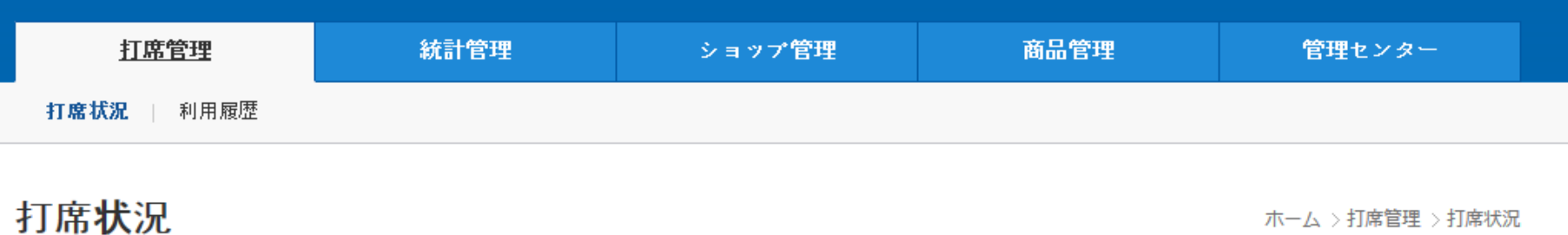

ホーム >打席管理 >打席状況

 $C$  ?

Today: 2015/01/27 11:36:00

打席No. ▼ 時間調整 予想終了時間 利用商品 利用終了 状態 残り時間 ▼ 開始時間 ニックネーム JP office 利用中 49分 ゲスト 終了 ◆調整 11:33 12:23 **GDR FREE 50 GDR** \*予想終了時間は実際の時間と多少ことなる場合があります。 \* 画面右上の?を押すとヘルプを見れます。

時間調整が必要な場合は、「調整」を選択します。

## **GDR** manager

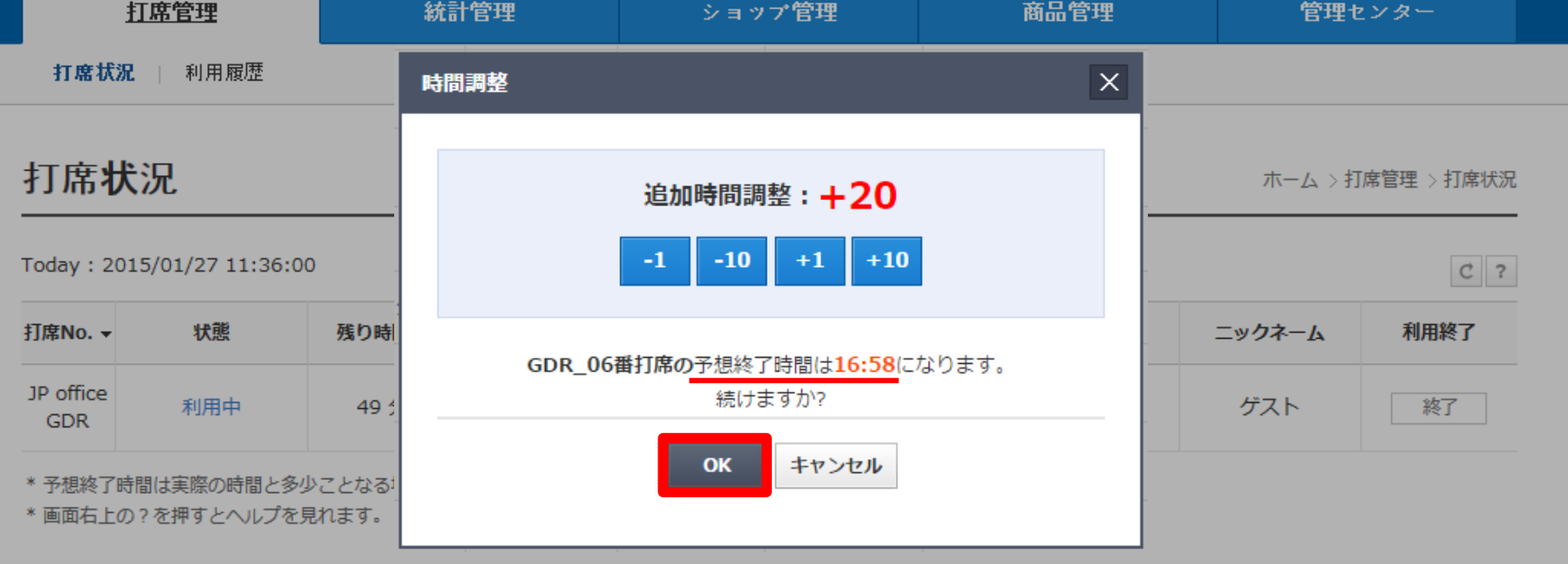

時間調整を選択すると、調整画面に切り替わります。

追加時間調整のデフォルトは「+20分」となっております。 予想終了時間を参照しながら、「-1分」「-10分」「+1分」「+10分」ボタンを 選択して調整後、「OK」を選択して設定を反映してください。

### **4. 商品管理(プレイ時間設定)**

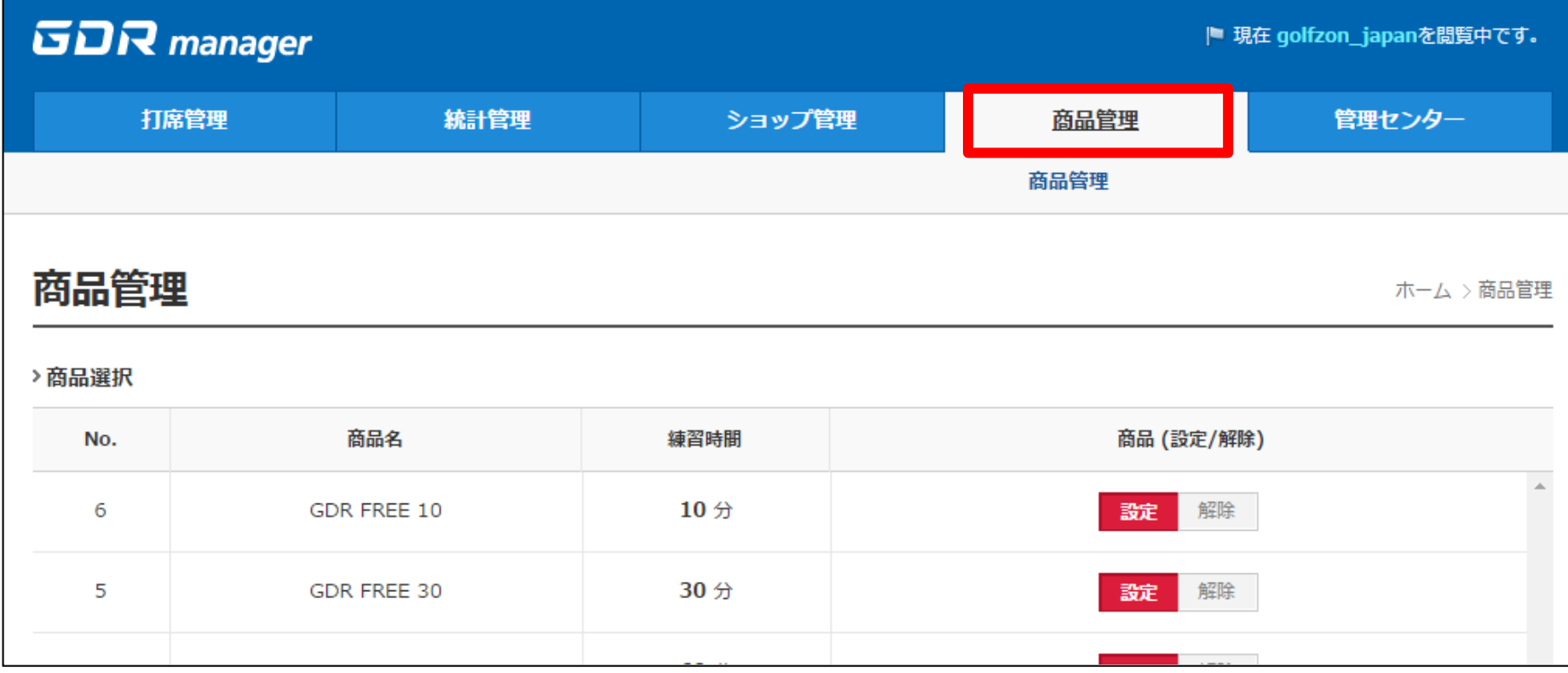

プレイできる時間の選択肢を変更する場合は、「商品管理」を選択します。 ※納品時は、ご指定がない場合「練習時間 50分」枠を設定しております。

#### **4. 商品管理(プレイ時間設定)**

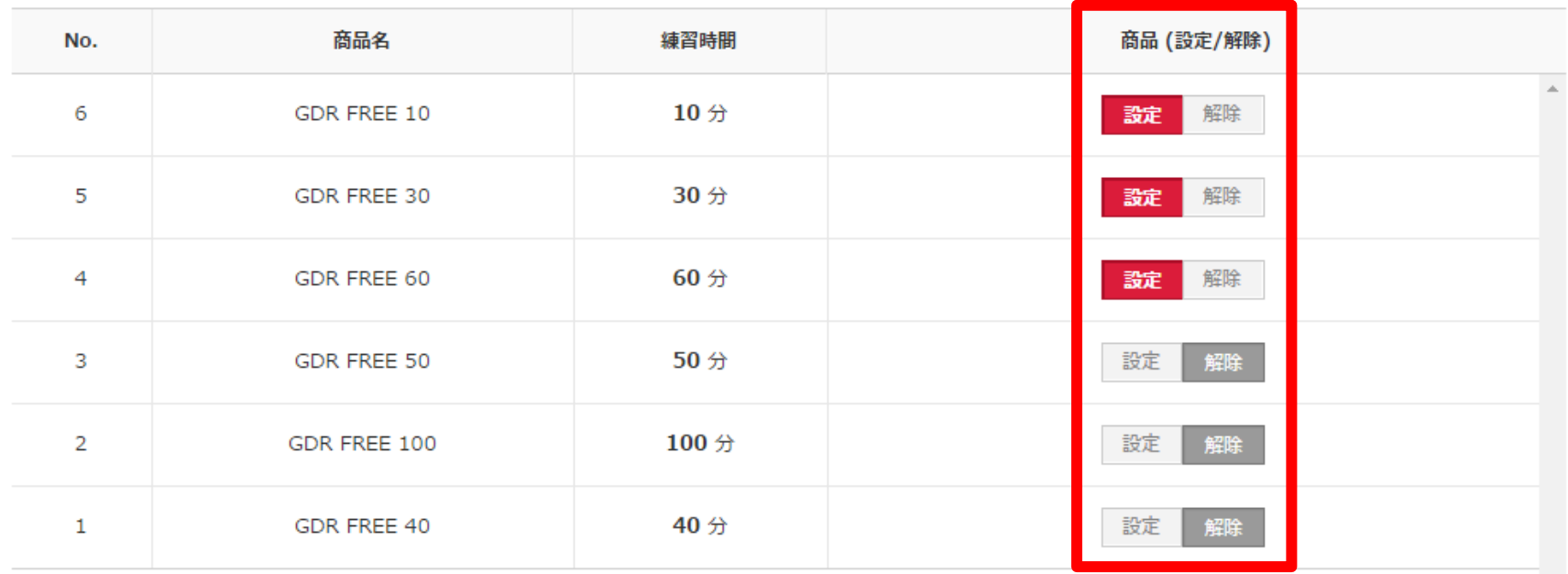

\*商品は1つから6つまで設定できます。

>商品設定状況

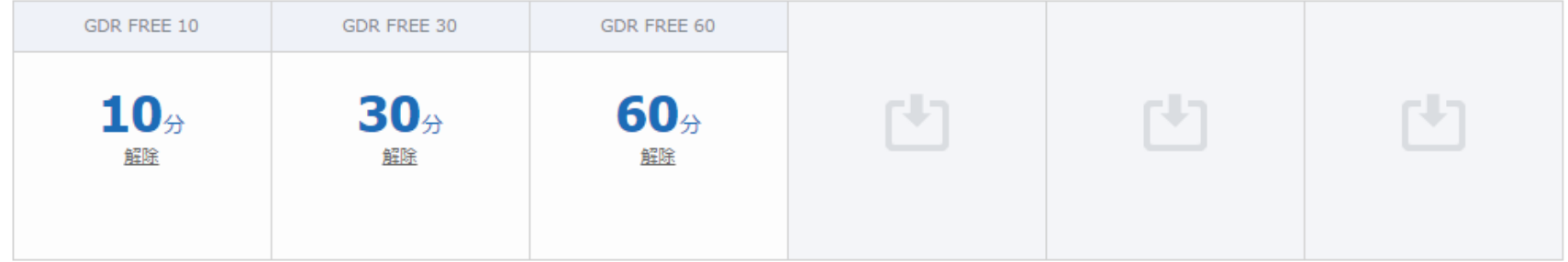

追加したい場合は「設定」、なくしたい場合は「解除」を選択してください。 ページ下部で現在の選択可能時間リストが表示されています。

※設定希望時間が選択肢にない場合は、営業担当者までお問い合わせください。 **<sup>12</sup>**

#### **5. スタッフ管理**

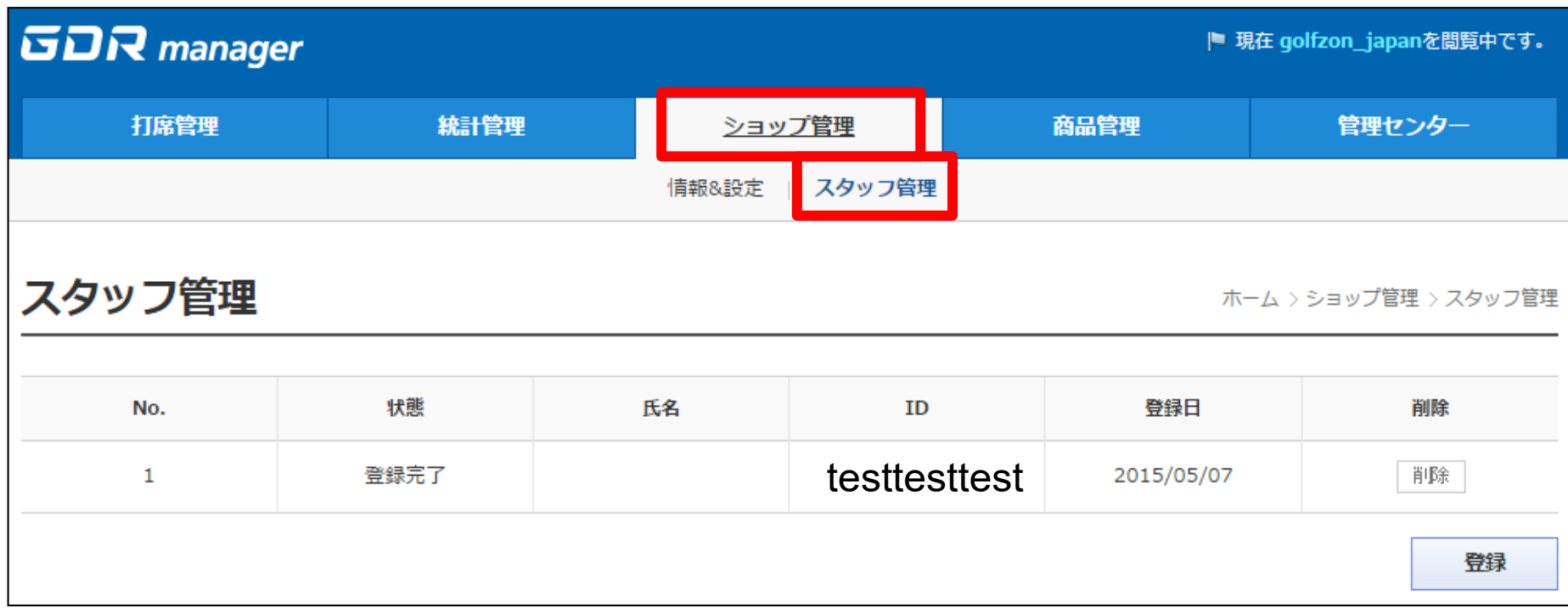

スタッフ個別にログインアカウントを付与することができます。 退社に伴う、情報漏えいリスクを防ぎます。

#### **5. スタッフ管理**

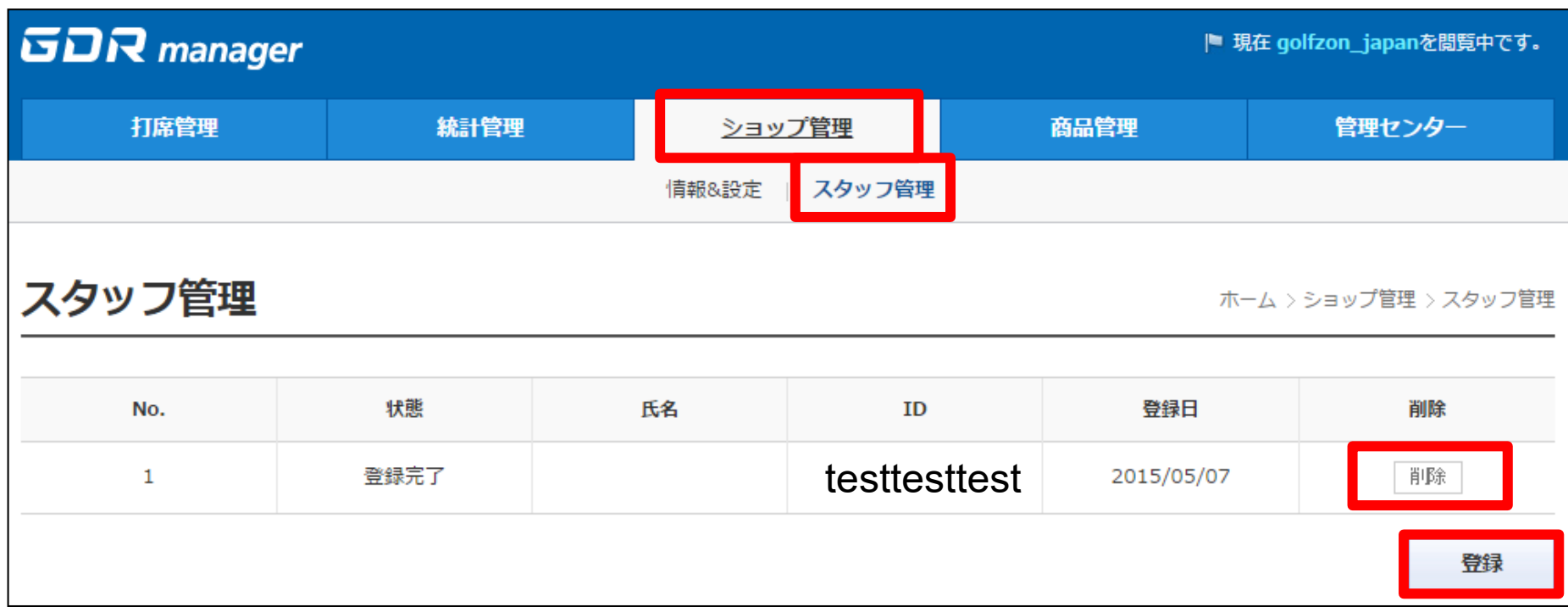

- 1. GOLFZON IDをGOLFZON.JPで取得 会員登録ページ (<http://www.golfzon.jp/gz/join/step1>) より取得してください。
- 2. ショップ管理 → スタッフ管理 → 「登録」 を選択します。
- 3. 画面指示に従い、登録するスタッフのGOLFZON IDを入力してください。
- 4. アカウントを削除する場合は、「削除」を選択します。

#### **5. その他**

#### **GDR** manager

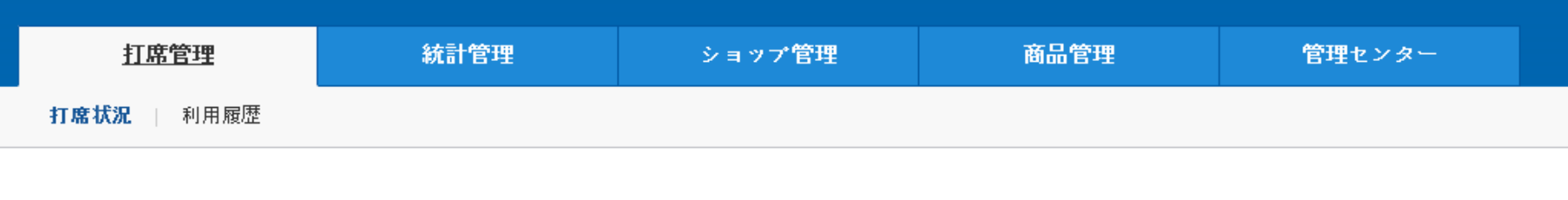

#### 打席状況

ホーム >打席管理 >打席状況

 $C$  ?

Today: 2015/01/27 11:36:00

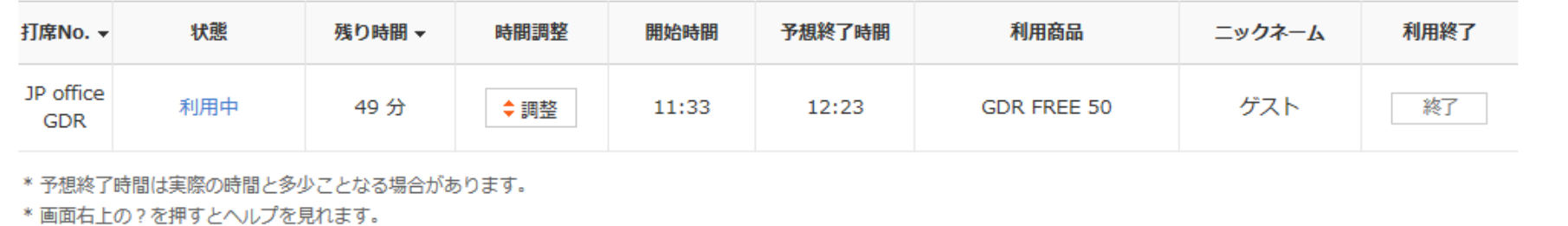

矢印ボタンで「最新状態に更新」、はてなボタンで「ヘルプ」を見ることができます。

打在NIA 刀仔橘内時間大教師 士才

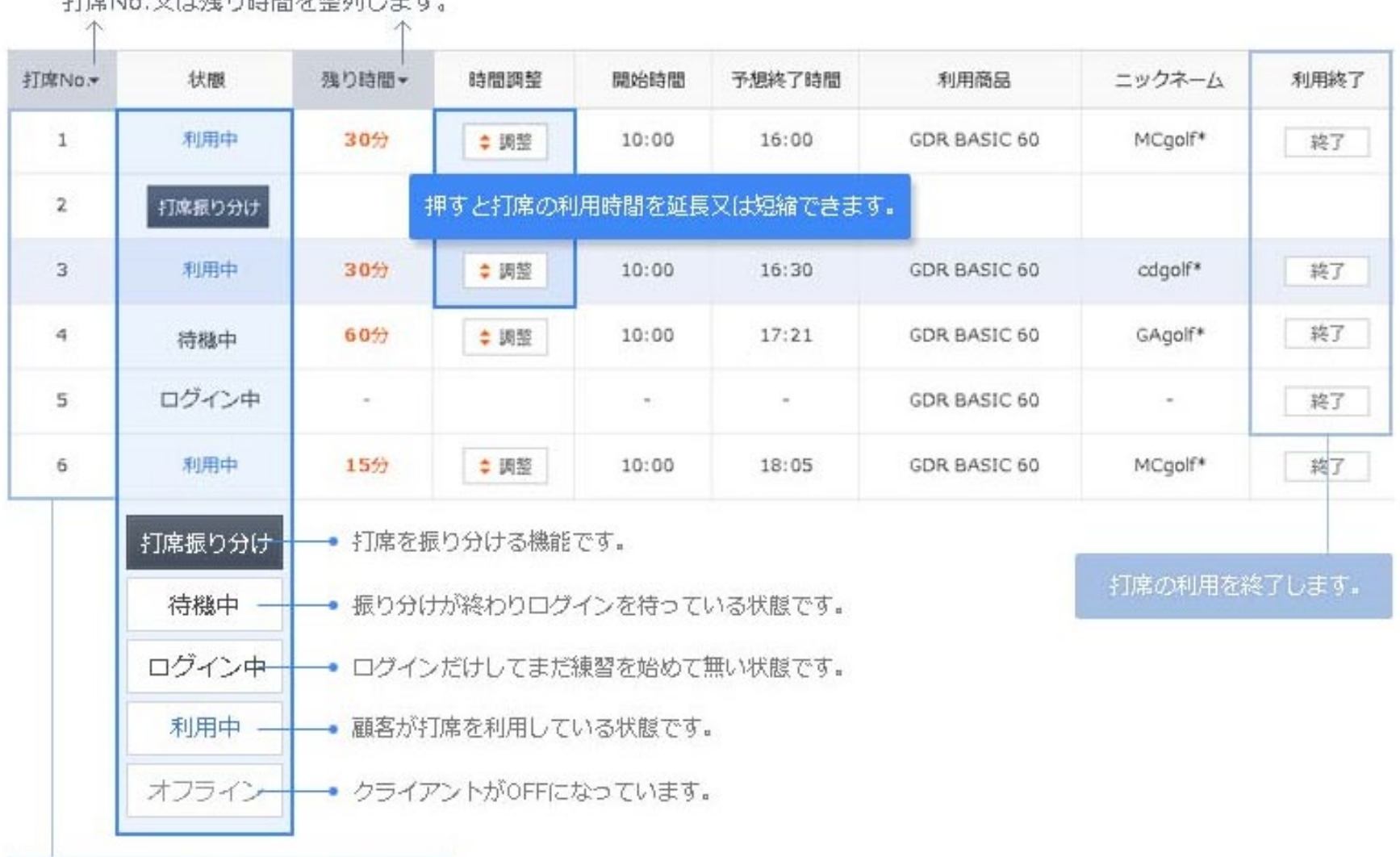

押すと打席の利用履歴が表示されます。